[Ucenter](https://zhiliao.h3c.com/questions/catesDis/888) [APM](https://zhiliao.h3c.com/questions/catesDis/396) **[罗孝晨](https://zhiliao.h3c.com/User/other/308)** 2019-07-16 发表

## 组网及说明

U-CENTER7.3E0508H14,分布式部署

WebSphereMQ8.0

## 问题描述

U-CENTER增加WebSphereMQ应用时提示应用探测失败,无法增加WebSphereMQ应用

## 过程分析

1、查看MQ日志错误日志,日志路径存放在如下目录:

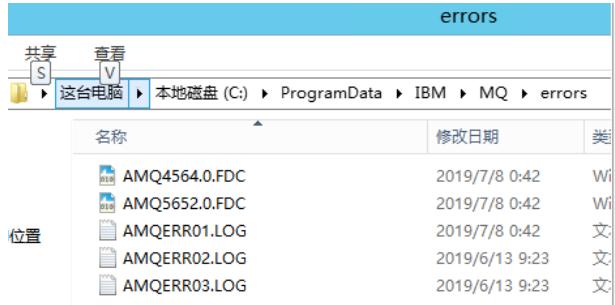

2、ANQERR01.LOG日志中记录了详细的MQ添加失败的错误信息

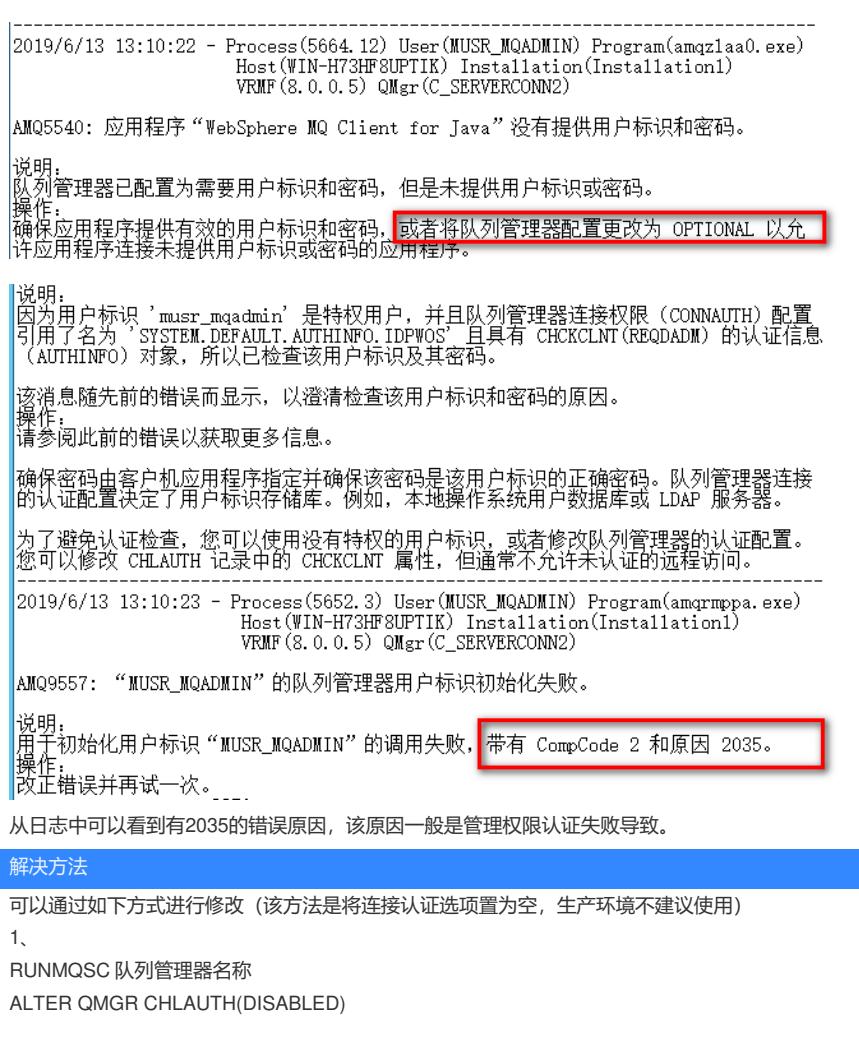

2、ALTER CHL(通道名) CHLTYPE(SVRCONN) MCAUSER('指定的用户标识')

3、通过以下命令行指令解决,将连接认证选项中的SYSTEM.DEFAULT.AUTHINFO.IDPWOS的相关 属性配置为OPTIONAL:

ALTER AUTHINFO(SYSTEM.DEFAULT.AUTHINFO.IDPWOS) AUTHTYPE(IDPWOS) CHCKCLNT(

OPTIONAL) 或者直接将连接认证选项置为空,将其完全关闭,指令如下: ALTER QMGR CONNAUTH(' ') 注:单引号内有空格 在执行完上述两条命令中的任一条后,都需要刷新连接认证的缓存,指令如下: REFRESH SECURITY TYPE(CONNAUTH) 这一条一定要执行 修改完成之后重新在U-CENTER中增加WebSphereMQ应用,添加成功,效果如下:

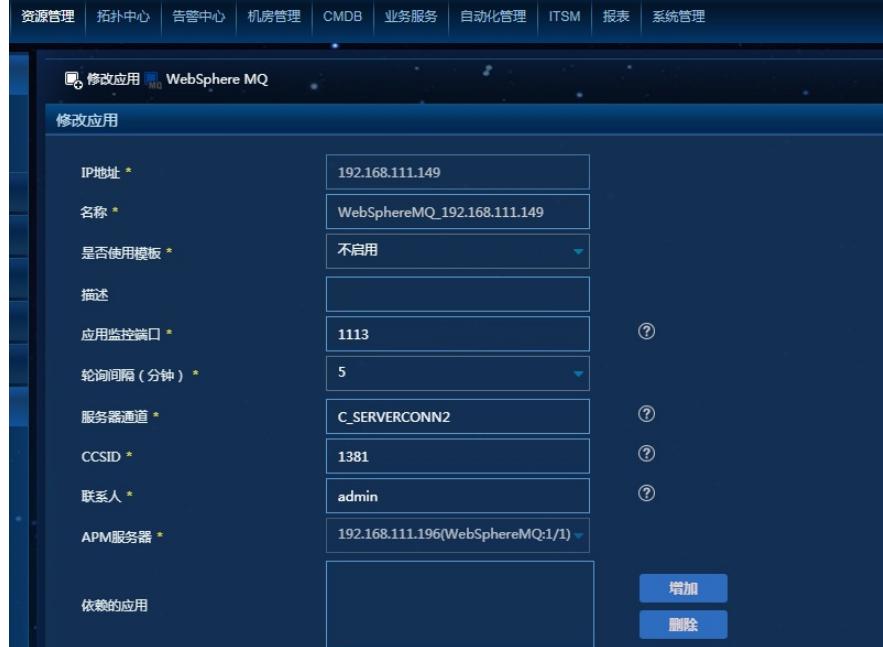

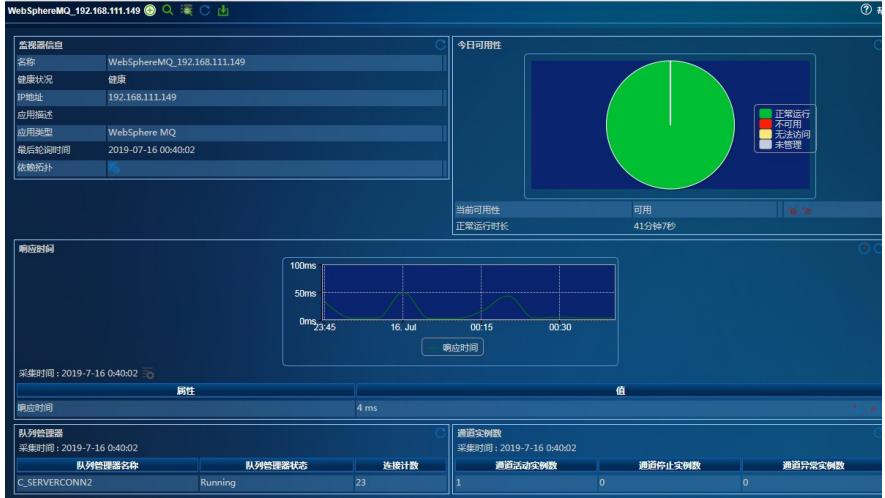